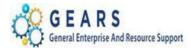

# **Table of Contents**

| IN | TRODUCTION:                                                                                                    | 2  |
|----|----------------------------------------------------------------------------------------------------|----|
|    | PART 1 – Submitting a Refund Request in Accounts Payable                                                                                                   | 3  |
|    | STEP 1: Determine if the vendor is an already existing vendor. (If the vendor does not exist, you will use Single Payment Voucher style in the next step.) |    |
|    | STEP 2: Create a Voucher in Accounts Payable.                                                                                                    | 5  |
|    | STEP 3: Single Payment Voucher Entry (Skip This Step for Regular Voucher Types)                                                                            | 6  |
|    | STEP 4: Complete the Invoice Information page                                                                                                    | 7  |
|    | PART 2 – Creating an Adjustment in Billing                                                                                                    | 13 |

Page **1** of **22** 

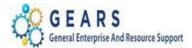

## **INTRODUCTION:**

The Accounts Payable (AP) Revenue Refund process is required when an overpayment was received and a refund check needs to be issued to the individual that made the overpayment. This could be case related or non-case related. The AP revenue refund requires a two-step process to complete:

- 1. Enter a new voucher in Accounts Payable, which will result in a check being sent to the vendor.
- Enter an adjustment bill in Billing to capture the Charge Code of the refund, so that the EOM Local Revenue process will be adjusted accordingly. *Note:* District Court locations need to process this adjustment only if the refund is for a Local Revenue item (e.g., parking fines or municipal infractions).

## Before getting started with this process:

- 1. Gather a copy of the original transaction(s) information from GEARS. Go to the Acctg Rev Distribution page in GEARS print that page for all bill lines, as this will help verify the original allocation strategy.
- 2. Scan in all refund request documents ahead of time and store them in a common folder prior to getting started with this process.

**Bond Forfeiture Remission process for all Circuit Courts on MDEC** - outlined in the MDEC Financial User Guide (FUG):

- 1. Request the forfeited money (95%) back from the county and/or the law library. Deposit the received check(s) into the Registry Fund account (ODY-1011).
- 2. The remaining 5% recorded into the General Fund (5466) will require the processing of an AP Revenue Refund voucher payable to your court using account 5466 in the distribution line. When this check is received, it should also be deposited into the Registry Fund account.
- 3. Part 2, creating an OTH adjustment bill is not required, since the refund to the surety company will be from the Registry Bank Account.

Bond Forfeiture Remissions for non-MDEC Circuit Courts – Please continue to process according to your current court directed procedures.

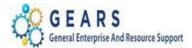

PART 1 - Submitting a Refund Request in Accounts Payable (Non-Vendor and Vendor) -

**Revenue Refund Requests** will be processed through the Accounts Payable module as either a **Single Payment Voucher** (a one-time Vendor not in GEARS) OR a **Regular Voucher** (when the Vendor exists in GEARS). The One Time Vendor will make use of the 999-99-9999 Vendor ID, which will not be sent to GAD for new vendor approval.

STEP 1: Determine if the vendor is an already existing vendor. (If the vendor does not exist, you will use the Single Payment Voucher style in the next step.)

NAVIGATION: Main Menu > Vendors > Vendor Information > Add/Update > Review Vendors

- 1. The preferred method is to look up the vendor by Tax Id or SS#. (*Detailed instructions are in the 'Looking Up Vendor Information' on the GEARS Tip Sheet page.*)
  - a. If this vendor is new and does not exist in GEARS but you plan to pay this vendor again in the future, please complete a New Vendor Request form from the GEARS web page. You will need to wait to process this payment until the new vendor has been established.

| Review Ve                                           | endors                                                |                      |              |              |           |                                      |              |                |                    |                |                  |                  |          |
|-----------------------------------------------------|-------------------------------------------------------|----------------------|--------------|--------------|-----------|--------------------------------------|--------------|----------------|--------------------|----------------|------------------|------------------|----------|
| Search Criteria                                     |                                                       |                      |              |              |           |                                      |              |                |                    |                |                  |                  |          |
|                                                     | *Set                                                  | ID SHARE<br>Contains | ٩            | ~            |           | Name                                 |              |                | Vendor             | ID<br>Equal to | Q                | Short Name       | Q        |
|                                                     | Vendor Stat                                           | Equal to             |              | ×<br>×       | Withhol   | ding Name                            |              |                | Classificati<br>Ty | -              |                  | ~                |          |
|                                                     |                                                       |                      |              |              |           |                                      |              |                | Persisten          |                |                  | ~                |          |
|                                                     |                                                       | Equal to             |              | $\checkmark$ |           | Address                              |              |                | Ci                 | ty             |                  |                  |          |
|                                                     | Customer Numb                                         | er                   |              |              |           |                                      |              |                | Count              | ry             | Q                |                  |          |
| ID Type Tax Identification Number V 202603133 State |                                                       |                      |              |              |           |                                      |              |                |                    |                |                  |                  |          |
| V                                                   | AT Registration                                       | ID                   |              |              |           |                                      |              |                | Pos                | al             |                  |                  |          |
| 1                                                   | VAT Registration ID Withholding Tax ID Bank Account # |                      |              |              |           |                                      |              |                |                    |                |                  |                  |          |
|                                                     | Max Row                                               | <b>300</b>           |              |              |           |                                      |              | Search         |                    | Clea           | ar               |                  |          |
| Search Res                                          |                                                       |                      |              |              |           |                                      |              |                | Personal           | ize   Find     | View All   💷   🔢 | First 🕚 1 of     | 1 🕑 Last |
| Main Inform                                         | ation Addition                                        | nal Vendor Info      | Audit Inform | nation 🔝     | )         |                                      |              |                |                    |                |                  |                  |          |
| Actions                                             | Vendor ID Sho                                         | ort Name             |              | FEIN Number  | Mail Code | Name 1                               | Address      | Address Line 2 | City               | State          | Postal Code      | Effective Status |          |
| - Actions                                           | 0000009385 TH                                         | EABUNDAN-001         |              | 202603133    | 000       | THE ABUNDANCE<br>CATERING<br>COMPANY | 9 VERNON AVE |                | GLEN<br>BURNIE     | MD             | 21061-0000       | Active           |          |

Page **3** of **22** 

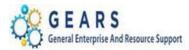

- 2. Or you can look up a vendor by name.
  - a. The '%' percent sign can be used as a 'wild card'.
  - b. The key to finding the correct vendor by name is to be sure the address is the same and that the status is 'Approved'. NOTE: There are 7 vendors in the sample search criteria below, so you would need to review all information before determining which is the correct vendor.
  - c. Write down the vendor ID to use in the next step.

| Review Ve<br>Search Criteria | endors                                                                                                    |                              |              |           |                    |                       |                |                |                  |               |                         |
|------------------------------|----------------------------------------------------------------------------------------------------|------------------------------|--------------|-----------|--------------------|-----------------------|----------------|----------------|------------------|---------------|-------------------------|
|                              | *Set                                                                                                    | ID SHARE Q                   |              |           |                    |                       |                | Vendor ID      | Q                | Short Name    |                         |
|                              |                                                                                                    | Contains                     | $\checkmark$ |           | Name %w%smit       | th                    | >              | Equal to       | ~                |               | Q                       |
|                              |                                                                                                    | Equal to                     | ÷            | Within    | ung wante          |                       |                | Classification |                  | $\checkmark$  |                         |
|                              | Vendor State                                                                                                    | us                           | $\checkmark$ |           |                    |                       |                | Туре           |                  | $\checkmark$  |                         |
|                              |                                                                                                    |                              |              |           |                    |                       |                | Persistence    |                  | $\checkmark$  |                         |
|                              |                                                                                                    | Equal to                     | ~            |           | Address            |                       |                | City           |                  |               |                         |
|                              | Customer Numb                                                                                                    |                              |              |           |                    |                       |                | -              | L                |               |                         |
|                              |                                                                                                    |                              | ~            |           |                    |                       |                | -              |                  |               |                         |
| \<br>\                       | Customer Number Country Q<br>ID Type Tax Identification Number V<br>VAT Registration ID Postal Postal Withholding Tax ID Bank Account # |                              |              |           |                    |                       |                |                |                  |               |                         |
| 1                            |                                                                                                    |                              |              |           |                    |                       |                |                |                  |               |                         |
|                              | Max Row                                                                                                    | <b>300</b>                   |              |           |                    | <                     | Search         | Clear          |                  |               |                         |
| Search Res                   | sults                                                                                                    |                              |              |           |                    |                       |                | Persona        | lli e   Find   V | iew All   🗠 🔣 | First 🕚 1-7 of 7 🕑 Last |
| Main Inform                  | hation <u>A</u> ddition                                                                                                    | nal Vendor Info Audit Inform | mation (FTT) | )         |                    |                       |                |                |                  |               |                         |
| Actions                      | Vendor ID Sho                                                                                                    | ort Name                     | FEIN Number  | Mail Code | Name 1             | Address               | Address Line 2 | City           | State            | Postal Code   | Effective Status        |
| - Actions                    | 0000001834 WI                                                                                                    | IEJSMI-001                   |              | 000       | WILLIE J SMITH JR  | 11207<br>BROOKDALE LN |                | UPPER MARLBORO | MD               | 20772-0000    | Active                  |
| - Actions                    | 000002309 WI                                                                                                    | LLIAMJSM-001                 |              | 000       | WILLIAM J SMITH JF | 914 WINDING<br>WAY    |                | SALISBURY      | MD               | 21804-0000    | Active                  |
| - Actions                    | 000002433 WI                                                                                                    | LLIAMESM-001                 |              | 000       | WILLIAM E SMITH    | 4637 PRESTON<br>RD    |                | FEDERALSBURG   | MD               | 21632-0000    | Active                  |

Page **4** of **22** 

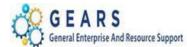

## **START HERE FOR EITHER VOUCHER TYPE:**

#### **STEP 2: Create a Voucher in Accounts Payable.**

#### **NAVIGATION:** Main Menu > Accounts Payable > Vouchers > Add/Update > Regular Entry

- 1. The *Voucher* search page, defaulted to the *Add a New Value* tab, will display.
  - a. Enter the following information:
    - i. **Business Unit:** "MDJUD" this will ALWAYS be the Business Unit for all Accounts Payable transactions.
    - ii. **Voucher ID:** Leave set to "NEXT" the system will auto-assign the next available number to the voucher.
    - iii. Voucher Style: Choose either "Single Payment Voucher" or "Regular Voucher".
      - 1. If you choose Regular Voucher, enter the Vendor ID from Step 1 above.
      - If you choose Single Payment Voucher, the Vendor ID and Vendor Location fields will auto fill. The Single Payment Vendor ID will always be '9999999999'.
    - iv. Invoice Number: Enter the case or reference number if available. Only 14 characters will be submitted to FMIS to be printed on the check. (For Civil case numbers, some courts are replacing part of the year with a dash to meet the allowed length.)
       NOTE: This information will print on the check issued by GAD.
    - v. **Invoice Date:** Use the current date (you can enter "t" here to default to the current date).
    - vi. Gross Invoice Amount: The amount to refund.
  - b. Click the **Add** button.

#### Voucher

| Find an Existing Value Add a New Value |  |
|----------------------------------------|--|
|                                        |  |
| Business Unit MDJUD                    |  |
| Voucher ID NEXT                        |  |
| Voucher Styel Single Payment Voucher   |  |
| Vendor Name Single Payment Vendor      |  |
| Short Vendor Name SINGLEPAY-1          |  |
| Vendor ID 999999999                    |  |
| Supplier Location 1                    |  |
| Address Sequence Number 1              |  |
| Invoice Number Case no or Reference no |  |
| Invoice Date 02/21/2017                |  |
| Gross Invoice Amount 200.00            |  |
| Estimated No. of Invoice Lines 1       |  |
|                                        |  |
|                                        |  |
| Add                                    |  |
| Page <b>5</b> of <b>22</b>             |  |

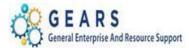

#### FOR A SINGLE PAYMENT VOUCHER TYPE (ONLY):

**STEP 3: Single Payment Voucher Entry** (Skip This Step for Regular Voucher Types)

- 1. The Vendor Information Single Payment Voucher page will display.
  - a. Enter in the following information for the Payee:
    - i. Name 1: = Enter the name of the payee.
    - ii. Address: = Enter the street address of the payee.
    - iii. **City:** = Enter the address city of the payee.
    - iv. **State:** = Enter the address state of the payee.
    - v. **Postal:** = Enter the address zip code of the payee.
  - b. Click the *Invoice Information* tab.

| Invoice Information | AOC MD Payment     | Payments    | Voucher Attributes | Single Payment Vendor |
|---------------------|--------------------|-------------|--------------------|-----------------------|
| Vendor Inform       | nation             |             |                    |                       |
| Vendor Bank Ve      | endor Bank Address | Transfer to | EFT options        |                       |
| Business Unit       | MDJUD              | Voucher ID  | NEXT               | Payment Method CHK    |
| Vendor Name         | Jane Doe           | >           |                    |                       |
| Additional Name     |                    |             |                    |                       |
| Country             | USA 🔍 United Sta   | ites        |                    |                       |
| Address 1           | 123 Main Street    | >           |                    |                       |
| Address 2           |                    |             |                    |                       |
| Address 3           |                    |             |                    |                       |
|                     |                    |             |                    |                       |
| City                | Annapolis          |             |                    |                       |
| County              |                    |             | Postal 21          | 401                   |
| State               | MD                 |             |                    |                       |
| Email ID            |                    |             |                    |                       |
| Save                | Save For La        | ater        |                    |                       |

**NOTE:** If you click the save button, the system will display a message stating that data is missing. Wait until all invoice information data and the attachment(s) are entered before saving.

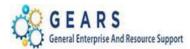

#### FOR SINGLE PAYMENT VOUCHERS and REGULAR VOUCHERS do the following:

#### **STEP 4: Complete the Invoice Information page.**

- 1. The *Invoice Information* page will display.
  - a. In the *Invoice Lines* section, click the plus sign 📩 to add an invoice line for each account associated with a refund. *Note:* Circuit Courts, please be aware, multiple lines are required for refunds where the bill allocation was split. Use the revenue allocations from the bill being refunded.
  - b. For each invoice line, fill in the following:
    - i. **Ship To:** The location should default, if not, use the magnifying glass to choose your correct location.

**NOTE:** This is a required field; nothing will actually be shipped to you.

- ii. Line Amount: Amount of the refund to the payee (defaults from the previous screen).
- iii. **Description:** Enter why the refund is necessary.
- iv. **SpeedChart**: This is your PCA. Enter your 2-digit batch county (e.g.02) to display a list of valid PCA values for your court.
  - 1. Select the SpeedChart to auto-fill chartfield information with the exception of two values in the Distribution Line.
  - 2. In the *Distribution Lines* section, enter:
    - i. **Account:** Use the magnifying glass to select the correct code for the refund.
    - ii. **Approp Yr:** This is equivalent to the current Fiscal Year.

| Invoice Lines 🕐                                                       |                                         |        |                                 |      |              |         | Fi                       | nd   View All | First 🕚 1 of 1 | € Last |
|-----------------------------------------------------------------------|-----------------------------------------|--------|---------------------------------|------|--------------|---------|--------------------------|---------------|----------------|--------|
| *Distribute by Amoun<br>Item<br>Quantity<br>Unit Price<br>Line Amount | Copy Down<br>nt Q<br>200.00<br>alculate |        | p To AOC-NON_<br>tion Revenue R | PO Q | men          |         |                          |               | One Asset      |        |
| <ul> <li>Distribution Lines</li> </ul>                                |                                         |        |                                 |      |              | Perso   | nalize   Find   View All | 2  🔣          | First 🕚 1 of 1 | Last   |
| GL Chart Exchange Rate                                                | e <u>S</u> tatistics <u>A</u> s         | ssets  |                                 |      |              |         | ~                        |               |                |        |
| Copy<br>Down Line Me                                                  | erchandise Amt Qua                      | antity | *GL Unit Bate<br>Agy            | PCA  | Fund Account | Program | Approp<br>Number Appro   | p Yr Dept     | PC Bus<br>Unit | Projec |
| ÷ = 1                                                                 | 200.00                                  |        | MDJUD 🔍 🗌                       | Q Q  |              |         |                          |               | ۹. –           | ۹ 🗌    |
|                                                                       |                                         |        | <                               |      |              |         |                          |               |                | >      |
| Save Sa                                                               | ve For Later                            |        |                                 |      |              |         |                          |               |                |        |

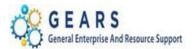

| Invoice Lines 🕜                                                                               |                   |                       |                 | Find   N                         | /iew All 👘 First 🕚 1 of 1 🕑 | Last             |
|-----------------------------------------------------------------------------------------------|-------------------|-----------------------|-----------------|----------------------------------|-----------------------------|------------------|
| Line 1 Copy Down *Distribute by Amount  Quantity UOM UINIT Price Line Amount 200.00 Calculate | Packing Slip      |                       |                 |                                  | One Asset                   | <del>1</del> . – |
| <ul> <li>Distribution Lines</li> </ul>                                                        |                   |                       | Pe              | ersonalize   Find   View All   🔄 | 🔣 🛛 First 🕙 1 of 1 🕑 L      | .ast             |
| GL Chart Exchange Rate Statistics                                                             | Assets            |                       |                 |                                  |                             |                  |
| Copy<br>Down Line Merchandise Amt                                                             | Quantity *GL Unit | Batch<br>Agy PCA Fund | Account Program | n Approp Approp Yr               | Dept PC Bus Unit            | Projec           |
|                                                                                               | MDJUD Q           | C52 Q 52010 Q 0001 C  | 2 7503 Q 5201   | Q A5200 Q AY2017 Q               | Q Q                         |                  |
|                                                                                               | <                 |                       |                 |                                  |                             | >                |

Save

- c. Once all the Vendor, Invoice and Distribution information is entered, the DCA21 (DC), or AOC Revenue Refund form (CC), must be attached to the voucher.
- d. Click the <u>Attachments (0)</u> link in the upper right area (under the Run button) of the *Invoice Information* page. After an attachment is added, the link will change to <u>Attachments (1)</u>.
   NOTE: The number in parenthesis will correspond to the number of attachments added.

| Summary Rela | ated Documents                                                         | Invoice Information   | AOC MD Payment                                                               | Payments       | Voucher Attribut         | es <u>S</u> in | gle Payment Vendor          | Error Summary |                       |                                                                                                |  |
|--------------|------------------------------------------------------------------------|-----------------------|------------------------------------------------------------------------------|----------------|--------------------------|----------------|-----------------------------|---------------|-----------------------|------------------------------------------------------------------------------------------------|--|
| Vo<br>Vouci  | ice Date 02/21/2                                                       | 80<br>Payment Voucher | Invoice No Cas<br>Accounting Date 03/<br>Pay Terms NE<br>Basis Date Type Acc | 15/2017<br>T00 | nce no<br>II<br>II Due N | ow             | Invoice Total<br>Line Total |               | 200.00<br>USD Q<br>F  | Non Merchandise Summary<br>Session Defaults<br>Comments(0)<br>Attachments (0)<br>Template List |  |
| Sho          | Single<br>endor ID 9999999<br>ortName SINGLE<br>ocation 1<br>Address 1 |                       | Control Group                                                                | Accrual Vouch  | Q,<br>ler                |                | Differ                      | Fotal         | <b>200.00</b><br>0.00 | Vendor Hierarchy<br>Vendor 360                                                                 |  |
| Save         |                                                                        |                       |                                                                              |                |                          |                |                             | Calculate     | Print                 |                                                                                                |  |

2. The *Voucher Header Attachment* page will display.

## a. Click the Add Attachment button.

|           | oucher H | leader Attachment                               |                                                                                                    |                       |      |                 |   |
|-----------|----------|-------------------------------------------------|----------------------------------------------------------------------------------------------------|-----------------------|------|-----------------|---|
|           | Bus      | iness Unit MDJUD                                |                                                                                                    |                       |      |                 |   |
|           | Details  |                                                 | Voucher ID 00314580         Personalize   Find   View All   2 ] I First 1 of 1 Last         escription       User       Name       Date/Time Stamp         etime to upload, therefore, it is advisable to save the transaction       save the transaction       save the transaction       save the transaction |                       |      |                 |   |
| i Fi      | le Name  | Show to Approver?                               | Description                                                                                                    | User                  | Name | Date/Time Stamp |   |
|           | ew       | V                                               |                                                                                                    |                       |      |                 | - |
| 1         |          |                                                 |                                                                                                    |                       |      |                 |   |
| Ŀ         |          |                                                 |                                                                                                    |                       |      |                 |   |
|           |          | attachments can take so<br>g large attachments. | ome time to upload, therefore, it is advisable                                                                                                    | e to save the transac | tion |                 |   |
|           |          |                                                 |                                                                                                    |                       |      |                 |   |
| $\langle$ | Add At   | tachment                                        |                                                                                                    |                       |      |                 |   |
|           | OK       | Cancel Refre                                    | sh                                                                                                    |                       |      |                 |   |

Page **8** of **22** 

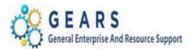

- b. The *File Attachment* box will display.
- c. Click the **Browse...** button to navigate to the location of the scanned document.

| File Attacl | hment | Name |        |
|-------------|-------|------|--------|
|             |       |      | ł      |
| Upload      |       |      | Browse |

- d. Once the document is located, select it so the name appears in the File name: field.
- e. Click the **Open** button to return to the *File Attachment* box.
- f. Click the **Upload** button.

| File Attachment                      | ×      |
|--------------------------------------|--------|
|                                      | Help   |
| H:\Debbie\Rev_refund_case_no_xyz.pdf | Browse |
| Upload Cancel                        |        |

- 3. The Voucher Header Attachment page will display.
  - a. Confirm the correct document was attached.
  - b. Enter a **Description** of the document in the Description field.
  - c. Click the **OK** button after all documents are attached.

| Voucher Header Attachment                                                       |                                                        |          |                                       |                       |
|---------------------------------------------------------------------------------|--------------------------------------------------------|----------|---------------------------------------|-----------------------|
|                                                                                 |                                                        |          |                                       | Related Content       |
| Business Unit MDJUD Vo                                                          | oucher ID 00314580                                     |          |                                       |                       |
| Details                                                                         |                                                        |          | Personalize   Find   View All   🔄   🔜 | First 🕚 1 of 1 🕑 Last |
| File Name                                                                       | Show to Approver? Description                          | User     | Name                                  | Date/Time Stamp       |
| Rev_refund_case_no_xyz.pdf                                                      | Rev Refund                                             | ×        |                                       | E                     |
| vev_reland_case_no_xyz.par                                                      |                                                        | <u> </u> |                                       |                       |
|                                                                                 |                                                        |          |                                       |                       |
| Adding large attachments can take some time<br>before adding large attachments. | to upload, therefore, it is advisable to save the tran | nsaction |                                       |                       |
|                                                                                 |                                                        |          |                                       |                       |
| Add Attachment                                                                  |                                                        |          |                                       |                       |
| OK Cancel Refresh                                                               |                                                        |          |                                       |                       |

Page **9** of **22** 

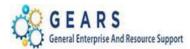

- 4. The *Invoice Information* page will display.
  - a. Click the **Save** button at the bottom left of the page. (THIS IS REQUIRED.) Your Voucher ID has changed from "NEXT" to the next system available number.

| GL | Chart Excl<br>Copy<br>Down Li |                       | Quantity | *GL Unit                          | Batch<br>Agy<br>C52 Q | PCA<br>52010 Q | Fund<br>0001 Q | Account | Program<br>5201 | Approp<br>Number | Approp Yr<br>AY2017 Q | Dept    | PC Bus<br>Unit |     |
|----|-------------------------------|-----------------------|----------|-----------------------------------|-----------------------|----------------|----------------|---------|-----------------|------------------|-----------------------|---------|----------------|-----|
|    | Chart Excl                    |                       |          |                                   |                       | PCA            | Fund           | Account | Program         | Approp<br>Number | Approp Yr             | Dept    | PC Bus<br>Unit |     |
|    |                               | nange Rate Statistics | Assets   |                                   |                       |                |                |         |                 |                  |                       |         |                |     |
|    | Distribution Lin              |                       |          |                                   |                       |                |                |         |                 |                  |                       |         |                |     |
|    | Distribution Lin              | es                    |          |                                   |                       |                |                |         | Personali       | ze   Find   V    | iew All   🗖           | First 🕢 | 1 of 1 🕑       | ) 1 |
|    |                               | Calculate             |          |                                   |                       |                |                |         |                 |                  |                       |         |                |     |
|    | Line Amou                     |                       |          |                                   |                       |                |                |         |                 |                  |                       |         |                |     |
|    | UC<br>Unit Pri                |                       | Q        |                                   |                       |                |                |         |                 |                  |                       |         |                |     |
|    | Quant                         |                       |          | Packing Slip                      |                       |                | 1              |         |                 |                  |                       |         |                |     |
|    |                               | em                    | Q        | Description Reven                 | ue Refund             | for overpayr   | nent           |         |                 |                  |                       |         |                |     |
|    |                               | e 1 Copy Down         |          | SpeedChart 52010<br>Ship To AOC-1 |                       | Q              |                |         |                 |                  |                       | One As  | set            |     |
|    |                               |                       |          |                                   |                       |                |                |         |                 |                  |                       |         |                |     |

- b. Select the *Budget Checking* Action from the **Action**: dropdown list. (THIS IS REQUIRED.) **NOTE:** If the Voucher has not been saved, the Actions drop down list will be empty.
- c. Click the **Run** button.

| Business Unit MDJUD                              | Invoice No Case no or Refer | rence no | Invoice Total |        | Non Merchandise Summar         |
|--------------------------------------------------|-----------------------------|----------|---------------|--------|--------------------------------|
| Voucher ID 00314580                              | Accounting Date 03/15/2017  | 31       | Line Total    | 200.00 | Session Defaults               |
| Voucher Style Single Payment Vouc                | cher Pay Terms NET00        | Due Now  | *Currency     | USD Q  | Comments(0)                    |
| Invoice Date 02/21/2017                          | Basis Date Type Acct Date   |          |               |        | Attachments (1)                |
|                                                  | 3                           |          |               | Ţ      | Template List                  |
| Single Payment Ver                               |                             | _        | Total         | 200.00 | Vendor Hierarchy<br>Vendor 360 |
| Vendor ID 999999999 C<br>ShortName SINGLEPAY-1 C | ג ⊔ Accrual Vouc<br>ב       | cher     | Difference    | 0.00   |                                |
| Location 1                                       | 2                           |          |               |        |                                |
| *Address 1                                       | 2                           |          |               |        |                                |

i. A message will be displayed. Click "Yes" to wait for the Budget Checking process to complete. (Although, this could take up to a couple minutes, it is suggested that you wait so that the voucher can be submitted for approval.)

| Message                                                 |                                                        |
|---------------------------------------------------------|--------------------------------------------------------|
| Do you want to wait for the process to be completed? Vo | oucher will be displayed after process ends. (7050,54) |

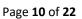

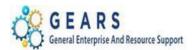

d. After the Budget Checking process has completed, click the **Submit for Approval** button. **NOTE:** This step is required. Vouchers created for revenue refunds do not go through approval workflow and do not require specific approval. Instead, they will automatically be routed to the Department of Budget & Finance (DBF) for processing.

| Summary Related Documents Invoice Information                                                                                                    | AOC MD Payment Payments Voucher Attributes                                                                                      | Single Payment Vendor Error Summary           |                                                                                                    |
|----------------------------------------------------------------------------------------------------|----------------------------------------------------------------------------------------------------|-----------------------------------------------|----------------------------------------------------------------------------------------------------|
| Business Unit MDJUD<br>Voucher ID 00314580<br>Voucher Style Single Payment Voucher<br>Invoice Date 02/21/2017<br>Invoice Received 11<br>Single Payment Vendor<br>Vendor ID 99999999 Q<br>ShortName SINGLEPAY-1 Q | Invoice No Case no or Reference no ×<br>Accounting Date 03/15/2017 3<br>Pay Terms NET00 20 Due Now<br>Basis Date Type Acct Date | Invoice Total Line Total 200.00 *Currency USD | Non Merchandise Summary<br>Session Defaults<br>Comments(0)<br>Attachments (1)<br>Template List<br>Preview Approval<br>Vendor Hierarchy<br>Vendor 360 |
| Location 1 Q<br>*Address 1 Q                                                                                                    | Action V                                                                                                    | Run Calculate Print                           | Submit Approval                                                                                                    |

- 5. The *Approval Comment* page will display.
  - a. Enter a comment in the space provided, if you choose.
  - b. Click the **OK** button to display the *Approval Summary* tab.

| Approval Commen      | ts                       | ×    |
|----------------------|--------------------------|------|
|                      |                          | Help |
| <b>Business Unit</b> | MDJUD                    |      |
| Voucher ID           | 00314580                 |      |
| Additional Details   |                          |      |
|                      |                          |      |
|                      |                          |      |
|                      |                          |      |
|                      |                          |      |
|                      | 254 characters remaining |      |
| OK Canc              | el Refresh               |      |

Page **11** of **22** 

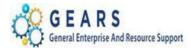

- c. Notice the "No approvals required" message; this is fine, as your voucher has been routed to DBF for final processing.
- d. Click the *Summary* tab by scrolling the tabs to the left or use the <u>Summary</u> link at the bottom of the page.

|                       | Single Payment Vendor          | Error Summary      | Approval Summary          |      |
|-----------------------|--------------------------------|--------------------|---------------------------|------|
| Business U            | nit MDJUD                      |                    |                           |      |
| Voucher               | ID 00314580                    |                    |                           |      |
| No approvals requ     | ired                           |                    |                           |      |
| Return to Search      | E Notify 2 Refresh             | 📑 Add              | Update/Display            |      |
| Summary Related Docum | ents   Invoice Information   A | AOC MD Payment   F | Payments   Voucher Attrib | utes |

- 6. The voucher *Summary* page will display.
  - a. Verify the data displayed to ensure the voucher was entered correctly.
  - b. Approval Status Confirm this field status displays "Approved".
  - c. **Budget Status** Confirm this field displays "Valid". If errors exist, return to the *Invoice Information* tab and verify Distribution Line values are correct; make corrections if necessary. *NOTE:* If corrections to the Distribution line are made, you must re-run Budget Checking.

| Summary    | Related Documents     | Invoice Information AOC M | D Payment Payment | s Voucher Attributes    | Single Payment Vendor | D |
|------------|-----------------------|---------------------------|-------------------|-------------------------|-----------------------|---|
|            |                       |                           | Invision Data 0   | 2/24/2047               |                       |   |
| Busin      | ess Unit MDJUD        |                           | Invoice Date 02   |                         |                       |   |
| Voi        | ucher ID 00314580     |                           | Invoice No C      | Case no or Reference no |                       |   |
| Vouch      | er Style SinglePay    |                           | Invoice Total     | 200.00 USD              |                       |   |
| Vendo      | or Name Single Payme  | nt Vendor                 |                   |                         |                       |   |
|            |                       |                           |                   |                         |                       |   |
|            |                       |                           |                   |                         |                       |   |
| Entry      | y Status Postable     |                           | Pay Terms         | Due Now                 |                       |   |
| Matcl      | h Status No Match     | Approval History          | Voucher Source    | Online                  |                       |   |
| Approva    | I Status Approved     |                           | Origin            | ONL                     |                       |   |
| Pos        | t Status Unposted     |                           | Created On        | 03/15/2017 4:12PM       |                       |   |
|            |                       |                           | Created By        | debbie.seipp            |                       |   |
|            |                       |                           | Last Update       | 03/16/2017 9:53AM       |                       |   |
| Budge      | t Status Valid        |                           | Modified By       | SUZIE.BISHOP            |                       |   |
|            |                       |                           | ERS Type          | Not Applicable          |                       |   |
| Budget Mis | c Status Valid        |                           | Close Status      | Open                    |                       |   |
| *View      | Related Payment Inqui | iry 🗸 Go                  | н                 |                         |                       |   |
| Return to  | o Search              | C Refresh                 |                   | Add                     | Dupdate/Display       |   |

Page **12** of **22** 

d. Repeat as needed for each refund request.

#### End of Part 1 – Submitting a Refund Request in Accounts Payable

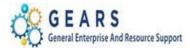

## PART 2 – Creating an Adjustment in Billing

This is done in the Billing module to ensure any Local Revenue refund adjustments are made accurately to impact any associated disbursements.

**Note 1**:District Court should only process this step <u>IF</u> the refund impacts a charge that is Local Revenue, account 7530 (i.e., Parking Fines and Municipal Infractions will need Part 2 processed).

**Note 2:** *MDEC Circuit Court, for Bond Forfeiture Remissions, this step should NOT be processed, since the money being returned to your court will be deposited into and disbursed from the Registry account.* 

**NAVIGATION:** Main Menu > Billing > Maintain Bills > Standard Billing

- 1. Create a new 'OTH' Bill.
  - a. Click the Add a New Value tab.
    - i. Business Unit: Enter your "JUD##"
    - ii. **Invoice:** value = NEXT (The system will auto-assign the next available number to the voucher.)
    - iii. Bill Type Identifier: Enter "OTH" (i.e., Other used only for Refund Adjustments).
    - iv. Bill Source: = "ONLINE"
    - v. **Customer:** The same as the Business Unit above, JUDxx.
    - vi. Invoice Date: Should be the current date.
    - vii. Accounting Date: Should be the current date.
  - b. Click the **Add** button to add the new bill.

#### Bill Entry

| Find an Existing Value Add a New Value |
|----------------------------------------|
| Business Unit JUD52                    |
| Invoice NEXT                           |
| Bill Type Identifier OTH               |
| Bill Source ONLINE                     |
| Customer JUD52                         |
| Invoice Date 02/26/2017 🛐              |
| Accounting Date 02/26/2017             |
|                                        |
|                                        |
| Add                                    |

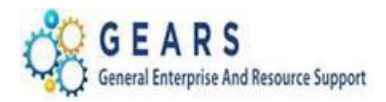

- 2. The default tab, *Header Info 1*, of the Bill detail page will display.
  - a. Confirm the following:
    - i. Status: = "NEW"
    - ii. **Type:** = "OTH"
    - iii. Source: = "ONLINE"
  - b. Click the <u>Notes</u> link to add an audit note.

| Header - In | to 1               | 1                  |                  |                    |                |                 |            |       |             |   |  |
|-------------|--------------------|--------------------|------------------|--------------------|----------------|-----------------|------------|-------|-------------|---|--|
| Unit        | JUD52              | Invoice NEXT       |                  | Preta              | ax Amt         | 0.00 USI        | D          |       |             |   |  |
|             | Status             | NEW                | Q                | Invoice Date       | 02/26/2017     | 31              | Cycle ID   | DAILY | Q           |   |  |
|             | *Type              | отн                | Q                | Source             | ONLINE         |                 | *Frequency | Once  | ~           |   |  |
|             | *Customer          | JUD52              | Q                | SubCust1           |                |                 | SubCust2   |       |             |   |  |
|             |                    | Anne Arundel Count | ty District Cour | t                  |                |                 |            |       |             |   |  |
|             | *Invoice Form      | NO_PRINT           | Q                | From Date          |                | 31              | To Date    |       | 31          |   |  |
|             | Accounting Date    | 02/26/2017         | 31               | Pay Terms          | IMMED          | Q               | Pay Method | Check |             | ~ |  |
|             | Remit To           | BOA                | Q                | Bank Account       | 52             | Q               |            |       |             |   |  |
|             | Sales              | DEFAULT            | Q                | Bill Inquiry Phone |                | Q               |            |       |             |   |  |
|             | Credit             | DEFAULT            | Q                | Collector          | DEFAULT        | Q               |            |       |             |   |  |
|             | Billing Specialist | DEFAULT            | Q                | Billing Authority  | DEFAULT        | Q               |            |       |             |   |  |
|             |                    | Default Biller     |                  |                    | Default Biller |                 |            |       |             |   |  |
| Go to:      | Head               | er Info 2          | Addres           | s Copy Ad          | idress         |                 |            |       |             |   |  |
| Notes       | Expre              | ess Entry          |                  | Attachm            | ents           |                 |            |       | Page Series |   |  |
| Summary     | Bill Se            | earch              | Line Se          | earch              | Navigation     | Header - Info 1 |            | ~     | Prev Next   |   |  |

- 3. The *Header Note* page will display. Add an audit note explaining the reason for the adjustment. Include the following information in the audit note.
  - a. Enter: Name of Party, Voucher ID, Reason, Case Number, etc.
  - b. Navigate To: Header Order Info page

| Unit JUD52     | Bi                             | II To JUD52                | Pretax Amt                  | 0.00 USD         | \$   |
|----------------|--------------------------------|----------------------------|-----------------------------|------------------|------|
| voice NEXT     |                                | Anne Arundel County Distri | ct Court                    |                  | i    |
|                |                                |                            | C                           | ustomer Notes    |      |
| Bill Header No | tes                            |                            | Find   View All             | First 🕙 1 of 1 🕘 | Last |
| Standard N     | Note Flag                      | Std Note                   |                             |                  | + -  |
| Internal Or    | nly Flag                       | Note Type CUSTNO           | re 🔍                        |                  |      |
| Note Text:     |                                | Customer                   | Note                        |                  |      |
| Voucher #314   | 580. Refund for overpaym       | ent of parking fines.      |                             |                  | Z    |
|                |                                |                            |                             |                  |      |
|                |                                |                            |                             |                  |      |
|                |                                |                            |                             |                  |      |
|                |                                |                            |                             |                  |      |
| to to:         | Header Info 2                  | Address                    | Copy Address                |                  |      |
|                | Header Info 2<br>Express Entry | Address                    | Copy Address<br>Attachments |                  |      |

Last Revised: 05/07/2020

Page **14** of **22** 

Note: If additional assistance is needed, please contact the respective AOC Department staff or the JIS Service Desk.

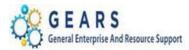

- 4. The *Header Order Info* page will display.
  - a. If the Refund is for a Single Receipt Enter the Original Receipt # into the **Receipt No** field exactly as it appears, include all leading zeros.
  - b. If the Refund is for multiple receipts Enter the word 'Multiple', in the **Receipt No** field.
  - c. Case Number: enter if known.
  - d. Click the *Line Info 1* tab.

| Unit JUD52    | Bill T            | o JUD52               | Pretax Amt    | 0.00 USD            |                          |
|---------------|-------------------|-----------------------|---------------|---------------------|--------------------------|
| nvoice NEXT   |                   | Anne Arundel County D | istrict Court |                     |                          |
|               | PO Ref            |                       | Freight Terms | Q                   |                          |
|               | Receipt No 889888 |                       | Ship Via      | Q                   |                          |
| Cor           | ntract Date       | 31                    | Case Number   | 2017-54784          |                          |
| Cor           | ntract Type       |                       | Treasury Code |                     |                          |
| OI            | M Bus Unit        | Q                     | Sold To       | Q                   |                          |
|               | Order No          | Q                     | Sold Loc      | Q                   |                          |
|               | Order Date        | 31                    | Ship To       | Q                   |                          |
| Shi           | p Bus Unit        |                       | Ship Loc      | Q                   |                          |
|               | Ship ID           |                       |               |                     |                          |
|               |                   |                       |               |                     |                          |
| Bo to:        | Header Info 2     | Address               | Copy Address  |                     |                          |
| lotes         | Express Entry     |                       | Attachments   |                     | Page Series              |
| Summary       | Bill Search       | Line Search           | Navigation    | Header - Order Info | ✓ Prev Next              |
| 🔚 Save 📑 Noti | ify 🏾 🄁 Refresh   |                       |               |                     | 📑 Add 🛛 🕖 Update/Display |
|               |                   |                       |               |                     |                          |

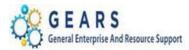

## 5. The *Line – Info 1* page will display.

- a. Find the original receipt to locate the Charge Code.
- b. Add a new line to the bill for each unique Charge Code (e.g., ODY-3836) being refunded.
- c. Use the plus sign 主 on the right of the Bill Line to add each credit line as needed. Add the following information to each credit line:
  - i. Table: Enter "ID".
  - ii. **Identifier:** Enter Charge Code or select from the list, using the lookup magnifying glass.
  - iii. **Gross Extended:** Enter the amount for each line. All reverse amounts should be entered in as a *negative* (\$-) amount to reverse the revenue. (e.g., -200.00)
  - iv. Click the **Refresh** button at the bottom of the page to auto-fill remaining values.

| Header - Info 1            | 1 Line - Info 1    |                                           |                             |             |                                         |                                        |
|----------------------------|--------------------|-------------------------------------------|-----------------------------|-------------|-----------------------------------------|----------------------------------------|
| Unit JUD52<br>Invoice NEXT | Bill To            | JUD52<br>Anne Arundel County Dis<br>Court | Pretax Amt<br>trict 🛋 🛋 Max | 0.0<br>Rows | 0 USD<br>5 😨 🗷                          | ************************************** |
| Bill Line                  |                    |                                           |                             |             | Find   View All                         | First 🕚 1 of 1 🕑 Last                  |
|                            | Identifier Look Up | Date 02/26/2017                           |                             |             |                                         | +-                                     |
|                            | Seq Table ID       | Line                                      | r ODY-3836                  | Q           | Net Extended 0.00<br>Description Fine F | Parking County                         |
|                            | Quantity           |                                           | From Date                   | 31          |                                         |                                        |
|                            | Unit of Measure EA | Q                                         | To Date                     | 31          |                                         |                                        |
|                            | Unit Price         | 0.0000                                    | Line Type REV               | Q           | Accumulate                              |                                        |
|                            | Gross Extended     | -200.00                                   | Tax Code                    | Q           | Tax Exempt                              |                                        |
|                            |                    |                                           | Exempt Cert                 |             | 0                                       |                                        |
|                            | Less Discount      | 0.00                                      |                             |             |                                         |                                        |
|                            | Plus Surcharge     | 0.00                                      |                             |             |                                         |                                        |
|                            | Net Extended       | 0.00                                      |                             |             |                                         |                                        |
|                            | VAT Amount         | 0.00                                      |                             |             |                                         |                                        |
|                            | Tax Amount         | 0.00                                      |                             |             |                                         |                                        |
|                            | Net Plus Tax       | 0.00                                      |                             |             |                                         |                                        |
| Go to:                     | Line Info 2        | Тах                                       | Accounting                  |             | Discount/Surcharge                      |                                        |
| Notes                      | Express Entry      |                                           |                             |             |                                         | Page Series                            |
| Summary                    | Bill Search        | Line Search                               | Navi                        | gation Line | - Info 1                                | ✓ Prev Next                            |
| 🖷 Save 📔                   | Notify CRefresh    |                                           |                             |             | (                                       | 📑 Add 🛛 🔊 Update/Display               |

Page 16 of 22

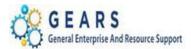

- d. After all credit lines are added for the charge codes, use the 🔳 to add a new debit line for the CLEAR-OTH amounts.
  - i. This amount will be a debit (this should be the total of all the credited Bill lines).
  - ii. Click the *View All* link to see all bill lines.
  - iii. Table: Enter "ID"
  - iv. Identifier: Enter "CLEAR-OTH"
  - v. **Gross Extended**: Enter amount as a *positive* (\$+) amount.
  - vi. Confirm the **Pretax Amt** at the top of the bill is \$0.00.
  - vii. Click the **Refresh** button.
  - viii. Select the <u>Accounting</u> link to update the Accounting Distribution information.

| Header - Info 1            | Line - Info 1                   |                                           |                                                                                                    |                      |                               |
|----------------------------|---------------------------------|-------------------------------------------|----------------------------------------------------------------------------------------------------|----------------------|-------------------------------|
| Unit JUD52<br>Invoice NEXT | Bill To                         | JUD52<br>Anne Arundel County Dis<br>Court | Pretax Amt Garage Amt Garage Amt | 0.00 USP<br>ws 5 7 I |                               |
| Bill Line                  |                                 |                                           |                                                                                                    | Find   Vie           | w All 💦 First 🕚 2 of 2 🕑 Last |
|                            | Identifier Look Up D            | ate 02/26/2017 🛐                          |                                                                                                    |                      | + -                           |
|                            | Seq 2<br>Table ID               | Line<br>Identifie                         | CLEAR-OTH                                                                                                    | Net Extended         | 200.00<br>Clear Acct-OTH      |
|                            | Quantity                        | 1.0000                                    | From Date                                                                                                    | B                    |                               |
|                            | Unit of Measure EA              | Q                                         | To Date                                                                                                    | 31                   |                               |
|                            | Unit Price                      | 200.0000                                  | Line Type MISC                                                                                                    | Accumulate           |                               |
|                            | Gross Extended                  | 200.00                                    | Tax Code                                                                                                    | 🔍 🗌 Tax Exempt       |                               |
|                            | Less Discourt                   |                                           | Exempt Cert                                                                                                    | Q                    |                               |
|                            | Less Discount<br>Plus Surcharge | 0.00                                      |                                                                                                    |                      |                               |
|                            | Net Extended                    | 200.00                                    |                                                                                                    |                      |                               |
|                            | VAT Amount                      | 0.00                                      |                                                                                                    |                      |                               |
|                            | Tax Amount                      | 0.00                                      |                                                                                                    |                      |                               |
|                            | Net Plus Tax                    | 200.00                                    |                                                                                                    |                      |                               |
| Go to:                     | Line Info 2                     | Тах                                       | Accounting                                                                                                    | Discount/Surcharge   |                               |
| Notes                      | Express Entry                   |                                           |                                                                                                    |                      | Page Series                   |
| Summary                    | Bill Search                     | Line Search                               | Navigatio                                                                                                    | on Line - Info 1     | ✓ Prev Next                   |
| 🔚 Save 🖃                   | Notify C Refresh                |                                           |                                                                                                    |                      | Add Display                   |

Page 17 of 22

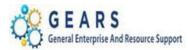

- 6. The Accounting Rev Distribution page will display.
  - a. Click the View All link to see all of the accounting lines.
  - b. Add the Accounting Code of **CLEAR-OTH** for each Charge Code.
    - **NOTE:** The reason for this is the AP voucher already reduced the revenue GL account, so the revenue account does not need to be adjusted again. **NOTE:** The Accounting Code for <u>all</u> bill lines will be CLEAR-OTH.
  - c. By using the Code of **CLEAR-OTH**, the DeptID will auto fill.
  - d. Click the **Refresh** button.
  - e. Click the **Save** button.
- 7. Click the *Header Info 1* tab.

| eader - Info 1                                                                                                    |                                                                                       |                                               |                                      |                                                |                                                  |                                                                            |                                           |                                               |           |                                       |          |          |
|----------------------------------------------------------------------------------------------------|---------------------------------------------------------------------------------------|-----------------------------------------------|--------------------------------------|------------------------------------------------|--------------------------------------------------|----------------------------------------------------------------------------|-------------------------------------------|-----------------------------------------------|-----------|---------------------------------------|----------|----------|
| Unit JUD52<br>bice NEXT                                                                                                    |                                                                                       |                                               |                                      | Pi<br>el County District                       | retax Amt                                        | Max Row                                                                    | 0.00 US<br>s 5                            | D<br>I                                        |           | <b>\$</b>                             |          |          |
| Line                                                                                                    |                                                                                       |                                               |                                      |                                                |                                                  |                                                                            |                                           | Fir                                           | nd   View | 1 First                               | t 🕚 1-2  | 2 of 2 🤇 |
| Seq 1                                                                                                    |                                                                                       | Line                                          |                                      |                                                | Net Exte                                         | nded -200.                                                                 | 00                                        |                                               |           |                                       |          |          |
|                                                                                                    |                                                                                       | Identifier                                    | ODY-3836                             | ;                                              | Descri                                           | ption Fine                                                                 | Parking Cour                              | ity                                           |           |                                       |          |          |
| Creates GL Acct                                                                                                    | t Entries                                                                             |                                               |                                      |                                                |                                                  |                                                                            |                                           |                                               |           |                                       |          |          |
| ill Line Distrib                                                                                                    | ution - Revenu                                                                        | e                                             | Persona                              | alize   Find   Viev                            | v All   🖾   🔣                                    | First 🕚                                                                    | 1 of 1 🕑                                  | Last                                          |           |                                       |          |          |
| Acctg Informatio                                                                                                    | n <u>R</u> eference                                                                   | Information                                   | <b></b> )                            |                                                |                                                  |                                                                            |                                           |                                               |           |                                       |          |          |
| Code                                                                                                    | Batch<br>Agy                                                                          | PCA                                           | Fund                                 | Account                                        | Program                                          | Approp<br>Numbe                                                            | Approp                                    | Yr Dept                                       |           | Percentag                             | ge       |          |
| CLEAR-OT                                                                                                    | тн д С52 Q                                                                            | Q                                             | 0001 🔍                               | 2101 🔍                                         |                                                  | Q                                                                          | Q                                         | 🔍 ОТН                                         | Q         |                                       | 100.0    | 00       |
|                                                                                                    |                                                                                       |                                               |                                      |                                                | <                                                |                                                                            |                                           |                                               |           |                                       |          |          |
| Percent                                                                                                    | 100.00                                                                                | Amou                                          | int                                  | -200.00                                        | Gros                                             | s Extended                                                                 |                                           | -200.00                                       |           |                                       |          |          |
| Percent<br>Seq 2                                                                                                    | 100.00                                                                                | Line                                          |                                      |                                                | Net Exte                                         | nded 200.0                                                                 | 0                                         | -200.00                                       |           |                                       |          |          |
| Seq 2                                                                                                    | 100.00                                                                                | Line<br>Identifier                            | CLEAR-O                              |                                                | Net Exte<br>Descri                               | nded 200.0<br>ption Clear                                                  | 0                                         |                                               |           |                                       |          |          |
| Seq 2                                                                                                    | ution - Revenue                                                                       | Line<br>Identifier<br>e                       | CLEAR-O                              | тн                                             | Net Exte<br>Descri                               | nded 200.0<br>ption Clear                                                  | 0<br>Acct-OTH                             |                                               |           |                                       |          |          |
| Seq 2                                                                                                    | ution - Revenue                                                                       | Line<br>Identifier<br>e                       | CLEAR-OT                             | тн                                             | Net Exte<br>Descri                               | nded 200.0<br>ption Clear                                                  | 0<br>Acct-OTH                             |                                               | Pe        | ercentage                             |          |          |
| Seq 2<br>ill Line Distrib<br>Acctg Informatio<br>Code                                                                                                    | ution - Revenue<br>n Reference  <br>Batch<br>Agy                                      | Line<br>Identifier<br>e<br>Information        | CLEAR-OT<br>Persona                  | TH<br>alize   Find   Viev                      | Net Exte<br>Descri<br>v All   🖉   📑              | nded 200.0<br>ption Clear<br>First ()<br>Approp                            | IO<br>Acct-OTH                            | Last                                          | Pe<br>Q   |                                       | 100.000  |          |
| Seq 2<br>ill Line Distrib<br>Acctg Informatio<br>Code                                                                                                    | ution - Revenue<br>n <u>R</u> eference  <br>Batch<br>Agy                              | Line<br>Identifier<br>e<br>Information<br>PCA | CLEAR-O<br>Persona                   | TH<br>alize   Find   View                      | Net Exte<br>Descri<br>v All   🔄   🔜              | nded 200.0<br>ption Clear<br>First<br>Approp<br>Number                     | 0<br>Acct-OTH<br>1 of 1 (2)<br>Approp Yr  | Last                                          |           |                                       | 100.000] |          |
| Seq 2<br>ill Line Distrib<br>Acctg Informatio                                                                                                    | ution - Revenue<br>n Reference  <br>Batch<br>Agy<br>TH C52 Q                          | Line<br>Identifier<br>e<br>Information<br>PCA | CLEAR-O<br>Persona<br>Fund<br>0001 Q | TH<br>alize   Find   View                      | Net Exte<br>Descri<br>v All   2  <br>Program     | nded 200.0<br>ption Clear<br>First<br>Approp<br>Number                     | IO<br>Acct-OTH<br>1 of 1 (2)<br>Approp Yr | Last                                          |           |                                       | 100.000  |          |
| Seq 2<br>Seq 2<br>Se | ution - Revenue<br>n Reference I<br>Batch<br>Agy<br>TH C52 Q<br>100.00<br>Line Info 2 | Line<br>Identifier                            | CLEAR-O<br>Persona<br>Fund<br>0001 Q | TH<br>alize   Find   View<br>Account<br>2101 Q | Net Exte<br>Descri<br>v All   2  <br>Program     | nded 200.0<br>ption Clear<br>First<br>Approp<br>Number<br>S Extended       | 0<br>Acct-OTH<br>1 of 1 (2)<br>Approp Yr  | Last<br>Dept<br>OTH                           | <b>Q</b>  | · · · · · · · · · · · · · · · · · · · |          |          |
| Seq 2<br>Sill Line Distrib<br>Acctg Informatio<br>Code                                                                                                    | ution - Revenu<br>n Reference<br>Batch<br>Agy<br>TH C52 Q<br>100.00                   | Line<br>Identifier                            | CLEAR-O<br>Persona<br>Fund<br>0001 Q | TH alize   Find   View Account 2101 Q 200.00   | Net Exte<br>Descri<br>v All   ] ] ] ]<br>Program | nded 200.0<br>ption Clear<br>First<br>Approp<br>Number<br>S Extended<br>ng | 0<br>Acct-OTH<br>1 of 1 (2)<br>Approp Yr  | Last<br>Dept<br>OTH<br>200.00<br>unt/Surcharg | e e       | · · · · · · · · · · · · · · · · · · · | Page So  | eries    |

Page 18 of 22

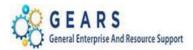

- 7. The *Header Info 1* page will display.
  - a. Status: Change from "NEW" to "RDY" (Ready to Invoice)
  - b. Click the **Save** button.

| Header - Info 1 Line - Info | 1                      |              |                    |                 |              |            |       |             |
|-----------------------------|------------------------|--------------|--------------------|-----------------|--------------|------------|-------|-------------|
| Unit JUD52                  | Invoice 0009182204     | Ļ            | Pret               | ax Amt          | 0.00 U       | SD 🖭 🖳     |       |             |
| Status                      | RDY                    | >            | Invoice Date       | 02/26/2017      | 31           | Cycle ID   | DAILY |             |
| *Туре                       | OTH Q                  |              | Source             | ONLINE          | Q            | *Frequency | Once  | ~           |
| *Customer                   | r JUD52 🔍              |              | SubCust1           |                 |              | SubCust2   |       |             |
|                             | Anne Arundel County Di | strict Court |                    |                 |              |            |       |             |
| *Invoice Form               | NO_PRINT               |              | From Date          |                 | 31           | To Date    |       | 31          |
| Accounting Date             | e 02/26/2017           |              | Pay Terms          | IMMED           | Q            | Pay Method | Check |             |
| Remit To                    | BOA                    |              | Bank Account       | 52              | Q            |            |       |             |
| Sales                       | DEFAULT                |              | Bill Inquiry Phone |                 | Q            |            |       |             |
| Credit                      | t DEFAULT              |              | Collector          | DEFAULT         | Q            |            |       |             |
| Billing Specialist          | t DEFAULT              |              | Billing Authority  | DEFAULT         | Q            |            |       |             |
|                             | Default Biller         |              |                    | Default Biller  |              |            |       |             |
| Go to: Head                 | ler Info 2             | Address      | Copy Ac            | idress          |              |            |       |             |
| Notes Expre                 | ess Entry              |              | Attachm            | ents            |              |            |       | Page Series |
| Summary Bill S              | earch                  | Line Search  |                    | Navigation Head | der - Info 1 |            | ~     | Prev Next   |
| Save Notify 2 R             | Refresh                |              |                    |                 |              |            |       | 🛃 Add 💋     |

c. Repeat the process and add a new bill to reverse the revenue for each refund as needed, then move on to finalize the bills.

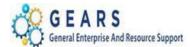

NAVIGATION: Main Menu > Billing > Generate Invoices > Non-Consolidated > Single Action Invoice

- 8. The *Single Action Invoice* page will display.
  - a. Select a Run Control Search if needed using the "Find Existing Value" tab or create a new one by selecting the "Add New Value" tab and name it 'Refunds', as an example.
- 9. The *Single Action Invoice* Run Control page will display.
  - a. Complete the following run control parameters:
    - i. Invoice Date Option: Select "Processing Date".
    - ii. **Posting Action:** Select "Batch Standard".
    - iii. Range Selection: Select "Bill Type".
    - iv. Business Unit: Enter "JUD##", where ## is your 2-digit county code.
    - v. **Bill Type:** Enter "OTH".
  - b. Click the **Save** button.
  - c. Select the small "Bills to be Processed" icon, in the upper right corner of the page to confirm the number of Bills that are ready to be finalized.
    - *i.* **NOTE:** If nothing is listed or the number of bills to process does not match what is expected, then there is a problem. Confirm that your bill Status is "RDY" and check that your Run Control parameters are properly set. If the number of bills still does not match, call the JIS Service Desk.
  - d. Click the **Run** button.

| Single Action Invoice Print Options                                                                                                    |                                       |
|----------------------------------------------------------------------------------------------------|---------------------------------------|
| Run Control ID REFUNDS                                                                                                    | Report Manager Process Monitor Run    |
| Selection Parameters                                                                                                    | Find   View All First ④ 1 of 1 🕑 Last |
| Seq Nbr 1<br>Invoice Date Option                                                                                                    | •                                     |
| Processing Date     User Defined                                                                                                    |                                       |
| Posting Action                                                                                                    |                                       |
| O Do Not Post                                                                                                    |                                       |
| Range Selection                                                                                                    | Business Unit JUD52                   |
| All     Invoice ID       Bill Cycle     Cust ID       Date Bill Added     Bill Type       Range ID     Bill Source       Public Voucher Number | Bill Type OTH Q                       |
| Save E Notify                                                                                                    | 📑 Add 🖉 Update/Display                |

Page 20 of 22

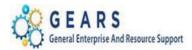

#### 10. The *Process Scheduler Request* page will display.

- a. Select the AOC\_MAIN (AOC Circuit & District Courts) Process Name in the Process List section.
- b. Click the **OK** button.

| Process Sched      | uler Request          |                        |                |          |               |              |  |  |
|--------------------|-----------------------|------------------------|----------------|----------|---------------|--------------|--|--|
| Userl              | D debbie.seipp        | Run Control ID REFUNDS |                |          |               |              |  |  |
| Server Nam         | e                     | ✓ Run Da               | ate 03/16/2017 | 31       |               |              |  |  |
| Recurrence         | e                     | V Run Tir              | me 10:53:18AM  | Reset    | to Current Da | te/Time      |  |  |
| Time Zon           | e 🔍                   |                        |                |          |               |              |  |  |
| Process List       |                       |                        |                |          |               |              |  |  |
| Select Description | 1                     | Process Name           | Process Type   | *Type    | *Format       | Distribution |  |  |
| AOC Invoi          | cing - GRANTS ONLY    | AOC_GMBI               | PSJob          | (None) 🗸 | (None) 🗸      | Distribution |  |  |
|                    |                       |                        |                |          |               | 7            |  |  |
|                    | uit & District Courts | AOC_MAIN               | PSJob          | (None) 🗸 | (None) 🗸      | Distribution |  |  |

11. The *Single Action Invoice* Run Control page will display.

- a. A Process Instance number will display indicating that the AOC\_MAIN process has begun.
- b. Click the <u>Process Monitor</u> link.
- 12. The *Process List* page will display.
  - a. Review the *Process List* to see the <u>AOC\_MAIN</u> process is running.
  - b. Click the <u>AOC\_MAIN</u> process name link to see its sub-processes.
  - c. Click the Refresh button until the status of all sub-processes reads "SUCCESS".

| Process Detail                                        |         |
|-------------------------------------------------------|---------|
| Process Name AOC_MAIN                                 | Refresh |
| Main Job Instance 1195161                             |         |
| Left Right                                            |         |
| 1195161 - AOC_MAIN Processing                         |         |
| 1195162 - BIIVC000 Queued 1195163 - BI_IVCEXT Pending |         |
| 1195164 - BICURCNV Pending                            |         |
| 1195165 - BIPRELD Pending                             |         |
| 1195166 - BILDGL01 Pending                            |         |
| 1195167 - BILDAR01 Pending                            |         |

- d. Click both the **BIIVC000** and **BILDAR01** sub-processes.
- e. Click the <u>Message Log</u> to confirm completion and to ensure the correct number of bills were processed.

Page **21** of **22** 

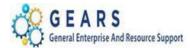

#### 13. Query Viewer: Suggested but Optional:

Run the AOC\_BILL\_ADJUSTS\_REFUNDS query to confirm your OTH adjustment was processed as expected. Add the query to your query favorite list.

#### Query Viewer

| nter any information you have and | click Search. Leave  | fields blank for a l | list of a        | all values. |                |                 |               |              |                         |                     |
|-----------------------------------|----------------------|----------------------|------------------|-------------|----------------|-----------------|---------------|--------------|-------------------------|---------------------|
| *Search By Query                  | / Name 🗸 begins with |                      | AOC_BILL_ADJUSTS |             |                |                 |               |              |                         |                     |
| Search Advand                     | ced Search           |                      |                  |             |                |                 |               |              |                         |                     |
| Search Results                    |                      |                      |                  |             |                |                 |               |              |                         |                     |
| *Folder View All F                | Folders              | $\sim$               |                  |             |                |                 |               |              |                         |                     |
| Query                             |                      |                      |                  |             | F              | Personal        | ize   Fin     | d   View All | 💷   🔜 🛛 First 🕚 1       | of 1 🕒 Las          |
| Query Name                        | Description          | C                    | Owner            | Folder      | Run to<br>HTML | Run to<br>Excel | Run to<br>XML | Schedule     | Definitional References | Add to<br>Favorites |
| AOC BILL ADJUSTS REFUNDS          | OTH Only Bills       | P                    | ublic            | OTC         | HTML           | Excel           | XML           | Schedule     | Lookup References       | Favorite            |

End of Part 2: Customer Refunds - Reverse Revenue Process

End of the AP Revenue Refund Process

Page 22 of 22